## *Contingency table*

Menu: | QCExpert | Testing | Contingency tables

This module tests the hypothesis about independence of two categorical variables *A*, *B* based on experimentally observed occurrence of combinations of particular levels of *A*, *B*. Number of levels of *A* is denoted *r*, number of levels of *B* is denoted *c*. The data are organized in the table of frequencies. Only the thick bordered box needs to be specified, the totals are calculated automatically.

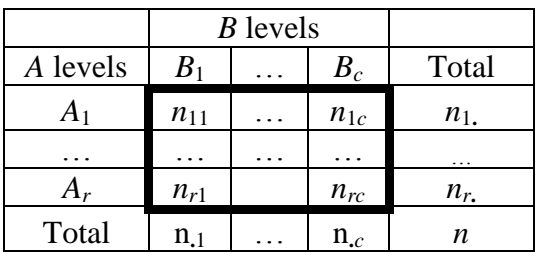

From this table we compute a test statistic C, which has a  $\chi^2$  distribution provided that A and B are independent.

$$
C = n \sum_{i=1}^{r} \sum_{j=1}^{c} \frac{n_{ij}^2}{n_{i} n_{j}} - n
$$

The test statistic *C* is then compared to the critical quantile of the  $\chi^2$  distribution  $\chi^2_{(r-1),(c-1)}(1-\alpha)$ . If  $C > \chi^2$ , the hypothesis  $H_0$  about independence of *A* and *B* is rejected. Dependence of *A* and *B* means that probabilities and numbers of occurrences in columns of the frequency table for at least one level of A are affected by levels of B. If A and B are independent, then the probability  $p_{ij}$  of observing the event  $A_j \wedge B_i$  is equal of the product of marginal probabilities  $p_i$ ,  $p_j$ . These probabilities may be computed from the total frequencies,  $p_i = n_i/n$ ,  $p_j = n_j/n$ . The marginal probabilities sum to unity  $\sum p_i = \sum p_j = 1.$ 

## **Data and parameters**

The module expects data in form of frequencies shown in the thick-bordered part of the above table. The column names are taken from the header of the data table, row names may be in any column (preferably the first one) of the data table. In the dialog window, see [Fig. 1,](#page-1-0) the columns of frequencies and column of row names. You may modify the task name and the significance level (usual value is  $\alpha$  $= 0.05$ ). It is recommended that  $n_{ij} \geq 5$ , to ensure reliability of the test. After having selected data, run the test by clicking on the OK button. Results are written into the Protocol window and the dialog window will close.

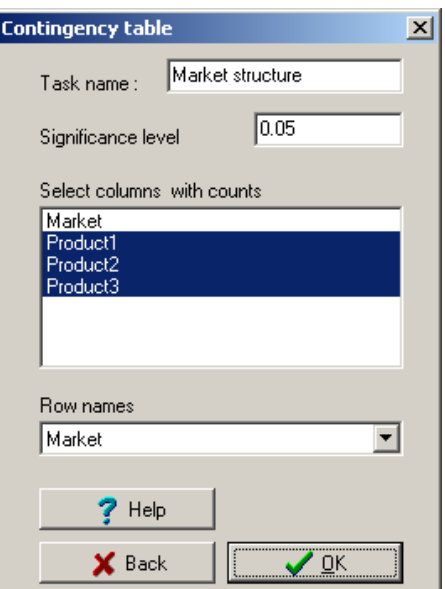

**Fig. 1 Dialog panel for the contingency table**

## <span id="page-1-0"></span>*Example*

The the following table we have volumes of products of three types 1, 2 3 sold to 4 different markets, Europe, Asia, USA, and Africa. We want to test if there is a difference in structure between products or between markets. Practically, we test if the proportion between products is the same for any market and simultaneously if the proportion between markets is the same for any product.

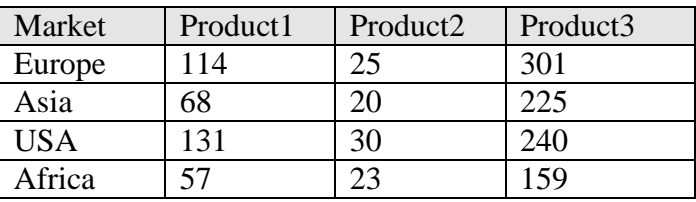

In the dialog window [\(Fig. 1\)](#page-1-0) type the significance level (say, 0.05), select the columns with frequencies *Product1*, *Product2*, *Product3* and the column with market names, *Market*. Press *OK* to run the analysis.

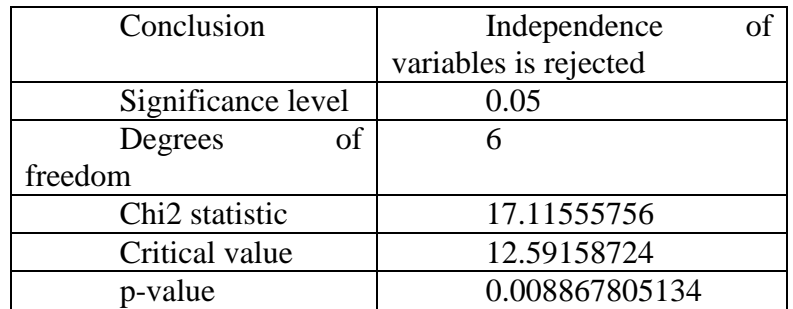

Chi-squared statistic is 17.1, which is greater than the critical value 12.59, so the independence of the variables is rejected. That means, that the structure of the market is dependent on locality and product.

## **Protocol**

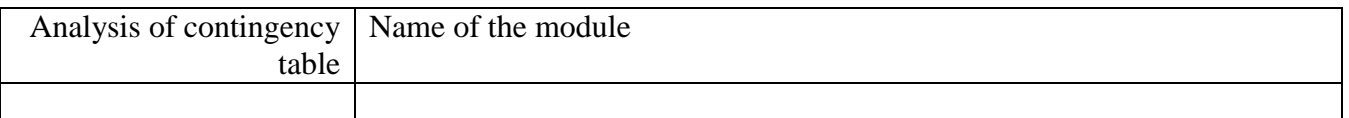

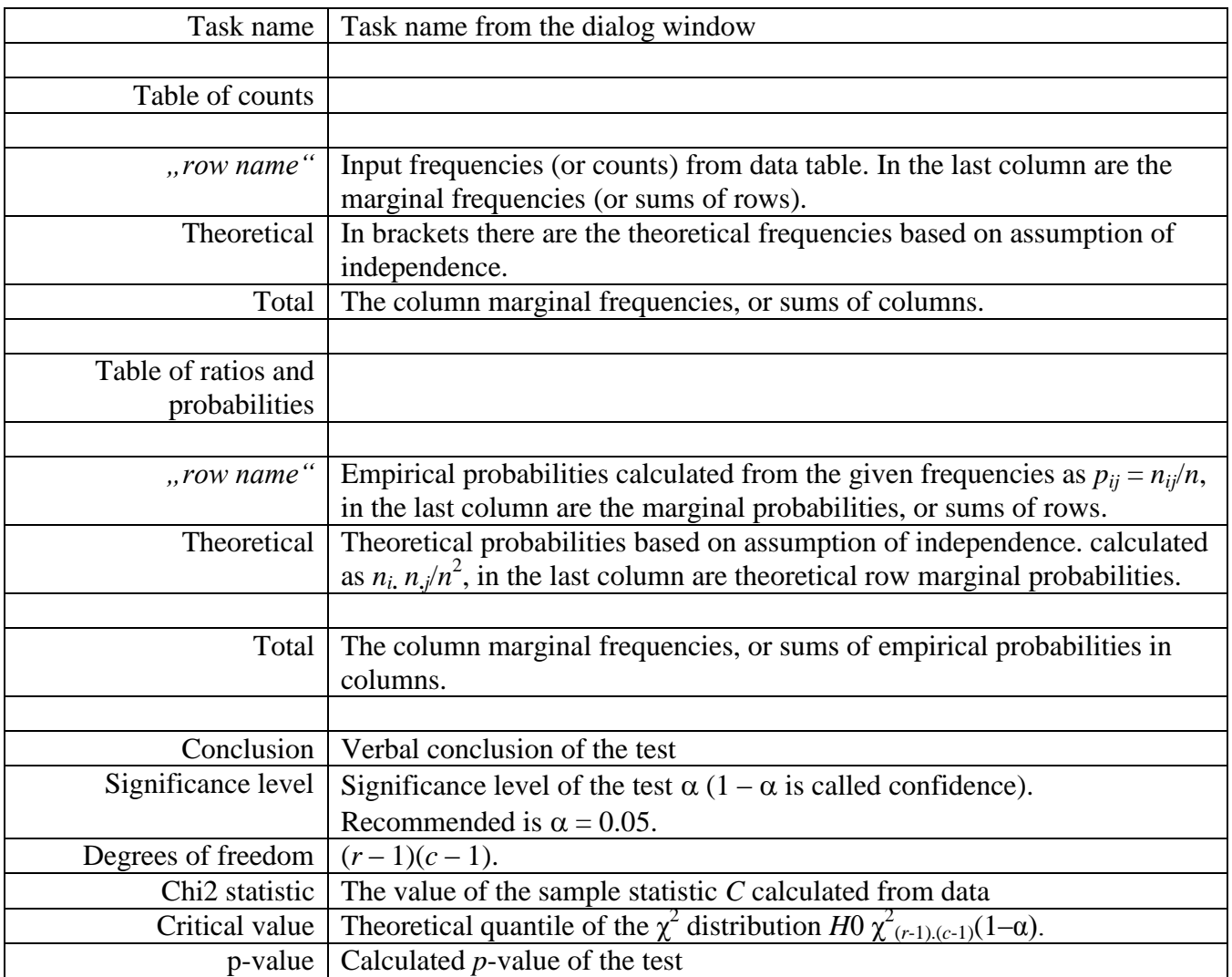